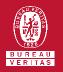

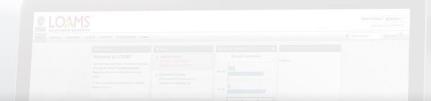

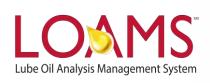

# **Quick Start Guide**

Changing Filter Properties, Type and Values

# Objectives:

- Access the manage filters section
- 2 Explore filter properties, type and values
- 3 Change a filter property, type or value in LOAMS

### Changing Filter Properties, Type and Values in LOAMS

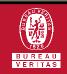

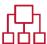

## **Changing Filter Properties**

- O Changing filters in LOAMS is possible by following the 3 steps below:
- Click the preferences tab and select the "My Filters" module.
- Pind and select the name of the filter you plan to modify from the filter's box located at the left of your screen.
- Select the property, type or values within the filter that you plan to modify, make your changes, and click the save button. You have successfully changed a filter property in LOAMS.

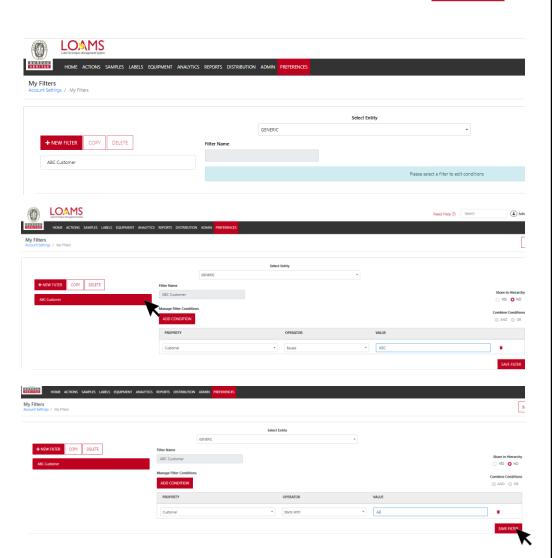

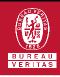

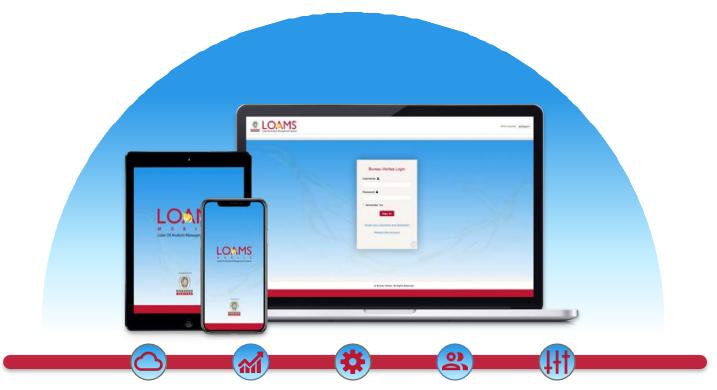

LOAMS — The Lube Oil Analysis Management System — by Bureau Veritas gives you access to real-time oil analysis data from your computer, tablet or mobile device. LOAMS is:

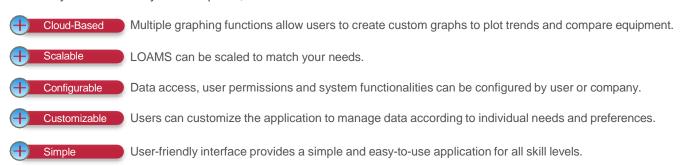

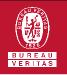

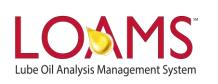

#### LOAMS SUPPORT DESK

Phone: 1.800.655.4473

Email: LOAMS@us.bureauveritas.com